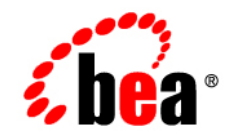

# **BEA** AquaLogic ® Service Bus

**Native MQ Transport User Guide**

Version: 2.6 RP1 Revised: November 2007

## **Contents**

#### [Introduction to the Native MQ Transport](#page-4-0)

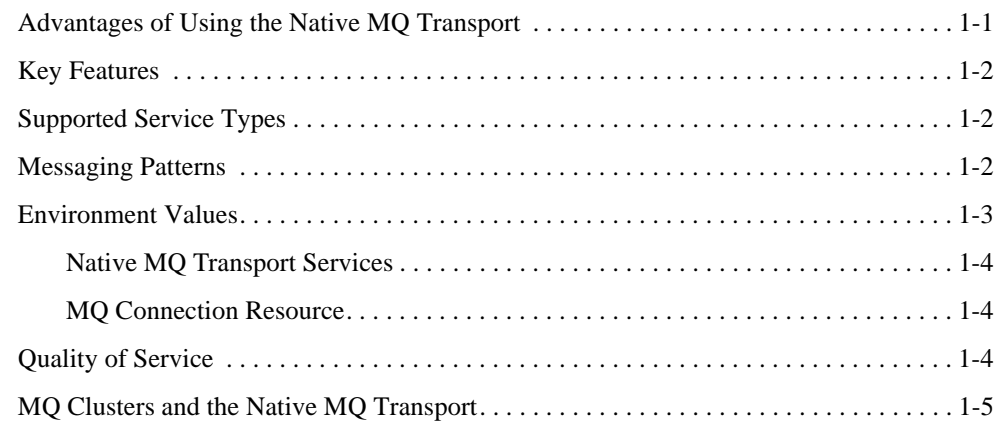

#### [Using the Native MQ Transport](#page-10-0)

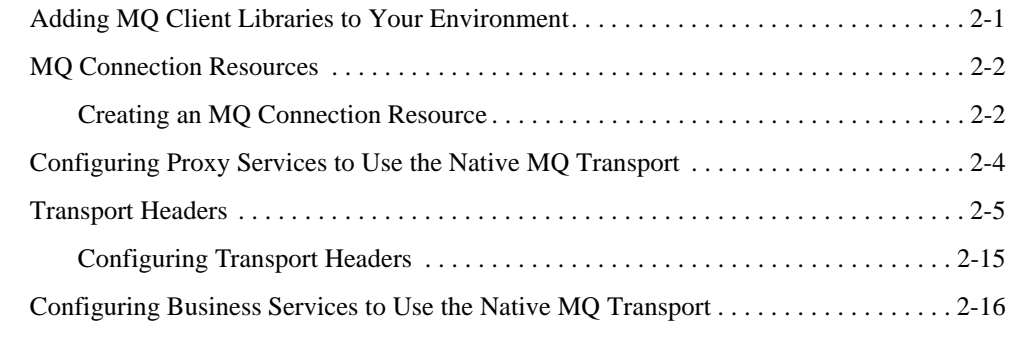

#### [Interoperability with WebSphere MQ](#page-28-0)

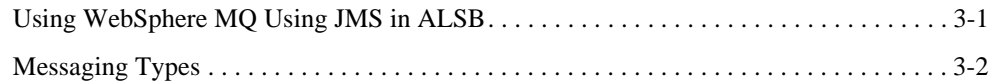

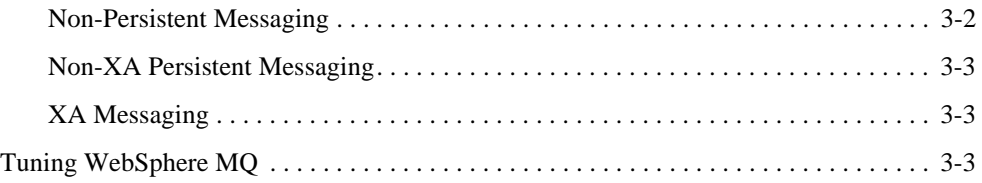

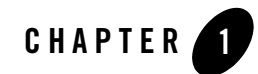

## <span id="page-4-0"></span>Introduction to the Native MQ Transport

ALSB supports access to IBM WebSphere® MQ using the Native MQ Transport. This transport supports both inbound and outbound connectivity. In other words, MQ proxy services can receive messages from WebSphere MQ and MQ business services can route messages to WebSphere MQ.

### <span id="page-4-1"></span>**Advantages of Using the Native MQ Transport**

Using the Native MQ transport has the following advantages over using the WebSphere MQ JMS interface:

- Ability to read and generate MQ messages. Using the JMS interface, it is not possible to set certain headers.
- Support for sending and receiving MQ receipt messages.
- Configuration of resources like a JMS provider, outside of ALSB, is not required.

Because the WebSphere MQ for Java APIs do not support XA transactions, ALSB does not support XA transactions for the Native MQ transport. If XA is required, JMS transport with WebSphere MO JMS interface should be used. For more information, see Chapter 3, ["Interoperability with WebSphere MQ"](#page-28-2) and [Interoperability Solutions for JMS.](http://e-docs.bea.com/alsb/docs261/interopjms/intro.html)

Introduction to the Native MQ Transport

### <span id="page-5-0"></span>**Key Features**

The Native MQ transport supports:

- Inbound and outbound connectivity. MQ proxy services can receive messages from WebSphere MQ and MQ business services can route messages to WebSphere MQ.
- Access to WebSphere MQ version 5.3 and 6.0. For more information, see Adding MQ [Client Libraries to Your Environment](#page-10-2).
- Sending and receiving messages of Any XML, Binary, XML, Text and MFL types.
- Processing of all the MQMD (MQ message descriptor) headers. A message descriptor is an attribute representing a property of the message that is either being sent or received.

For a list of MQ headers that can be configured for outbound response and inbound requests, see [Transport Headers](#page-14-1).

• TCP/IP and bindings mode for connecting to queue managers.

Use the bindings mode to connect to WebSphere MQ that is located on the same physical machine as ALSB. Use TCP/IP to connect to WebSphere MQ that does not reside on the same machine as ALSB.

• One-way and two-way SSL on inbound and outbound transport.

SSL is supported only when TCP/IP is used to connect to WebSphere MQ from ALSB.

#### <span id="page-5-3"></span><span id="page-5-1"></span>**Supported Service Types**

The Native MQ transport is available only for the following service types:

- Message Service
- Any XML Service

While configuring proxy services or business services, make sure that you select Message Service or XML Service as the service type. For more information, see [Business Services](http://e-docs.bea.com/alsb/docs261/consolehelp/businessServices.html) and [Proxy](http://e-docs.bea.com/alsb/docs261/consolehelp/proxyservices.html)  [Services](http://e-docs.bea.com/alsb/docs261/consolehelp/proxyservices.html) in *Using the AquaLogic Service Bus Console*.

### <span id="page-5-2"></span>**Messaging Patterns**

The Native MQ transport supports one-way and request-response messaging patterns for both inbound and outbound connectivity. By default, one-way messaging is supported. A proxy or

business service supports request-response messaging when you set the is-response-required option while configuring the service.

The inbound and outbound transports support the asynchronous request-response pattern using messageID or correlationID for correlation between the request and the response. You can set the response correlation pattern during service configuration. For more information, see "CorrelationID" and "MessageID" in [Transport Headers.](#page-14-1)

The outbound transport provides an option to auto-generate the correlation ID / messageID or use the one specified by you in the message flow. Select the Auto-generate Correlation Value option, to indicate that the correlation ID / message ID should be auto-generated by the transport. If the option is not selected, the value specified by you in the message flow is used.

If the correlation value (messageID / correlationID) is not auto-generated and if the managed server goes down, the remaining response messages may never get removed when the server is restarted. BEA recommends that the Expiry header on the request is configured to a finite value and that the Report header contains the MQC.MQRO\_PASS\_DISCARD\_AND\_EXPIRY option. The MQC.MQRO\_PASS\_DISCARD\_AND\_EXPIRY option serves as a directive to the receiving client that the message descriptor of the reply should inherit the Expiry header value of the request message. This ensures that the response messages are removed by the MQ server after the configured expiry period has elapsed. When the correlation value is automatically generated, the ALSB server is responsible for cleaning up any remaining response messages.

For more information about configuring **Is Response Required**, **Response Correlation Pattern**, **Auto Generate Correlation Value** for a service, see [Configuring Proxy Services to](#page-13-1)  [Use the Native MQ Transport](#page-13-1) and [Configuring Business Services to Use the Native MQ](#page-25-1)  [Transport.](#page-25-1)

#### <span id="page-6-0"></span>**Environment Values**

Environment values are certain predefined fields in the configuration data whose values are very likely to change when you move your configuration from one domain to another (for example, from test to production). For information about updating environment values, see "Finding and Replacing Environment Values" in [System Administration](http://e-docs.bea.com/alsb/docs261/consolehelp/systemadmin.html) in *Using the AquaLogic Service Bus Console*. The following sections provide a list of environment values for the Native MQ transport services and the MQ connection resource.

#### <span id="page-7-0"></span>**Native MQ Transport Services**

The Native MQ transport services support the Work Manager (Inbound and Outbound) environment value.

### <span id="page-7-1"></span>**MQ Connection Resource**

MQ connections are sharable resources that can be reused across multiple MQ proxy and business services. MQ Connection resources provide the connection parameters required for connecting to a MQ queue manager. For more information, see [MQ Connection Resources.](#page-11-2) The MQ connection resource supports the following environment and operational values:

- MQ Connection Host Name
- MQ Connection Port
- MQ Queue Manager Name
- MQ Channel Name
- MQ Connection Pool Size
- MQ Connection Timeout

### <span id="page-7-2"></span>**Quality of Service**

When the inbound transport is MQ Native and the Quality of Service (QoS) on the outbound transport is *exactly-once,* the resultant QoS will be *at-least-once.* By default, the QoS on the outbound transport is *exactly-once*.

**Note:** You must create error handling logic (including any retry logic) in the pipeline error handler. For information about configuring error handling, see [Proxy Services: Error](http://e-docs.bea.com/alsb/docs261/consolehelp/proxyerrors.html)  [Handlers](http://e-docs.bea.com/alsb/docs261/consolehelp/proxyerrors.html) in *Using the AquaLogic Service Bus Console*.

When the outbound is request-response, the QoS is *at-least-once* only if the outbound transport is configured to support *exactly-once* QoS.

For more information about QoS in ALSB messaging, see "Quality of Service" in [Modeling](http://e-docs.bea.com/alsb/docs261/userguide/modelingmessageflow.html)  [Message Flow in AquaLogic Service Bus](http://e-docs.bea.com/alsb/docs261/userguide/modelingmessageflow.html) in *AquaLogic Service Bus User Guide*.

#### <span id="page-8-0"></span>**MQ Clusters and the Native MQ Transport**

The WebSphere MQ queues are created on one of the queue manager and shared with other cluster members who act as remote forwarders to the shared queue.

Requests from the Native MQ transport are load balanced by sending messages using the load balancing algorithm to the members of the cluster. However, the transport receives messages by accessing only the MQ server node that holds the reference to the local queue.

Introduction to the Native MQ Transport

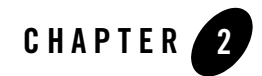

## <span id="page-10-0"></span>Using the Native MQ Transport

You can use the Native MQ transport to enable MQ proxy services to get messages from WebSphere MQ and MQ business services to send messages to WebSphere MQ. For inbound and outbound connectively to WebSphere MQ 5.3 and 6.0 to be available, ensure that the MQ client libraries are available in your ALSB environment. For more information, see [Adding MQ Client](#page-10-1)  [Libraries to Your Environment](#page-10-1).

MQ proxy and business services must first connect to a MQ queue manager before accessing the queue. MQ connection resources provide the connection parameters required for connecting to a MQ queue manager. You can configure your proxy and business services to use these connection resources. For more information, see [MQ Connection Resources,](#page-11-0) [Configuring Proxy Services to](#page-13-0)  [Use the Native MQ Transport](#page-13-0), and [Configuring Business Services to Use the Native MQ](#page-25-0)  [Transport.](#page-25-0) For information about queue managers, see <http://www.redbooks.ibm.com/redbooks/SG247128/wwhelp/wwhimpl/java/html/wwhelp.htm>

When you configure a proxy service, you can use a Transport Header action to set the header values in messages. For more information, see [Transport Headers](#page-14-0).

### <span id="page-10-2"></span><span id="page-10-1"></span>**Adding MQ Client Libraries to Your Environment**

ALSB is a client for WebSphere MQ and although ALSB supports run-time server compatibility for both MQ 5.3 and 6.0, these MQ libraries are not bundled with the ALSB installer. You need to ensure that the MQ 6.0 client library, com. i.b.m.mq. jar, is available in your environment.

For information about the system requirements for WebSphere MQ, see <http://www-306.ibm.com/software/integration/wmq/requirements/index.html> To add the MQ client libraries to your environment:

- 1. Download the MQ client libraries from the IBM web site: <http://www-306.ibm.com/software/integration/wmq/library/index.html>
- 2. Stop the domain server.
- 3. Copy the com.ibm.mq.jar file to the BEA\_HOME\user\_projects\domains\<domain\_name>\lib directory.

BEA\_HOME is the ALSB installation directory. Replace <domain\_name> with the actual name of your domain.

4. Restart the domain server.

If you use bindings mode to connect MQ Queue Manager located on the same machine as ALSB, add <MQ\_install\_directory>/bin and <MQ\_install\_directory>/java/lib to the PATH environment variable.

#### <span id="page-11-2"></span><span id="page-11-0"></span>**MQ Connection Resources**

MQ connections are sharable resources that can be reused across multiple MQ proxy and business services. MQ proxy and business services must connect to a MQ queue manager before accessing the MQ queue. MQ connection resources provide the connection parameters required for connecting to a MQ queue manager.

Each MQ connection resource has a connection pool. Multiple business services and proxy services using the same queue manager share a connection pool. Any business or proxy service using a given MQ connection resource to connect to a given queue manager uses the same connection pool that was created for that MQ connection resource.

For information about managing MQ connection resources, see [MQ Connections](http://e-docs.bea.com/alsb/docs261/consolehelp/mq_connection.html) in *Using the AquaLogic Service Bus Console*.

#### <span id="page-11-1"></span>**Creating an MQ Connection Resource**

To create an MQ connection resource:

- 1. In the Project Explorer, select MQ Connection as the resource type. The Create a New MQ Connection Resource page appears.
- 2. Enter the name and description of the resource.
- 3. Select the connection type as tcp mode or bindings mode.

Use the tcp mode when the MQ Queue Manager is not available on the same machine as ALSB. Use bindings to connect MQ Queue Manager located on the same machine as ALSB.

- 4. If the connection type is bindings mode, enter the name of the MQ Queue Manager.
- 5. If the connection type is tcp mode,
	- a. Enter the host name of the MQ Queue Manager.
	- a. Enter the port number of the MQ Queue Manager Listener.
	- b. Enter the name of the MQ Queue Manager.
	- c. Enter the coded character set identifier (CCSID) to be used for connecting to the MQ Queue Manager for client connection mode.
	- d. Enter the Queue Manager server connection channel name.
	- e. Select the **SSL** option, if required, to use HTTPS protocol for sending the messages.

After you select this option, select the 2-way SSL Required option to enable 2-way SSL for both client-side and server-side authentication. Clear the 2-way SSL Required option for 1-way SSL for only server-side authentication.

- **Note:** When you select 2-way SSL, you need to provide a reference to a service key provider. A service key provider contains Public Key Infrastructure (PKI) credentials that proxy services use for decrypting inbound SOAP messages and for outbound authentication and digital signatures. For more information about using service providers, see [Service Key Providers](http://e-docs.bea.com/alsb/docs261/consolehelp/proxyServiceProviders.html) in *Using the AquaLogic Service Bus Console*.
- f. Specify the static service account.

A service account provides a user name and password that proxy services and business services use for outbound authentication or authentication to a local or remote resource. For more information about using service accounts, see [Service Accounts](http://e-docs.bea.com/alsb/docs261/consolehelp/serviceAccounts.html) in *Using the AquaLogic Service Bus Console*.

- 6. Select the version of WebSphere MQ as 5.3 or 6.0.
- 7. Enter the size of the MQ connection pool. Default is 10.
- 8. Enter the duration after which a connection must timeout. Default is 30 seconds.
- 9. Click **Save**.

The MQ connection resource is created. You can use it across proxy and business services that use the Native MQ transport.

### <span id="page-13-1"></span><span id="page-13-0"></span>**Configuring Proxy Services to Use the Native MQ Transport**

When you create a proxy service in ALSB Console, select the transport protocol as mq and specify the endpoint configuration for a proxy service that uses the Native MQ transport in the Transport Configuration page. Specify the URI in

mq://local-queue-name?conn=mq-connection-resource-ref format where, local-queue-name is the name of the local queue configured on the MQ server, mq-connection-resource-ref points to the location of the MQ connection resource. For example, if you create a MQ connection resource, mqConnection in the defaultMQ folder and the queue name is testQueue, the URI would be mq://testQueue?conn=defaultMQ/mqConnection

**Note:** During service configuration, select either Message service or XML service as the service type in the General Configuration page. For more information, see [Supported](#page-5-3)  [Service Types](#page-5-3) and [Proxy Services](http://e-docs.bea.com/alsb/docs261/consolehelp/proxyservices.html) in *Using the AquaLogic Service Bus Console*.

Configure the Native MQ transport for a proxy service with values as described in the following table:

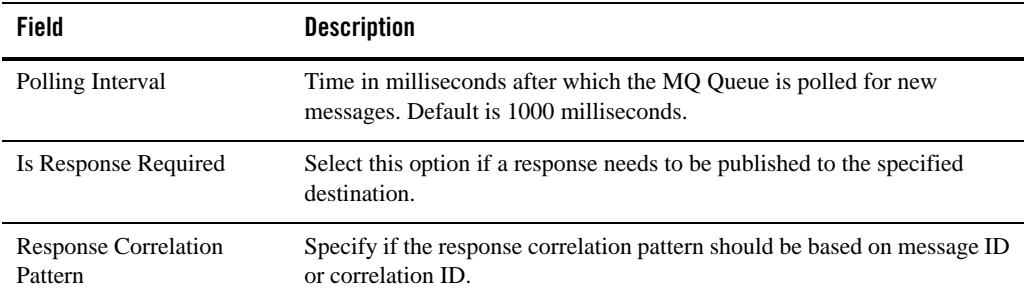

#### **Table 2-1 MQ Proxy Service Configuration**

| <b>Field</b>                   | <b>Description</b>                                                                                                    |                                                                                                    |
|--------------------------------|----------------------------------------------------------------------------------------------------|----------------------------------------------------------------------------------------------------|
| <b>MQ</b> Response URL         | The destination to which the response should be published. Specify the<br>URI in<br>mq://local-queue-name?conn=mq-connection-resource-r<br>ef format.                                                                                                    |                                                                                                    |
|                                | Note:                                                                                                    | If the replyToQueueName and<br>replyToQueueManagerName MQMD headers are not set on<br>the incoming request, this response URI is used as the default<br>response destination. However, if a response URI is set in the<br>headers, ALSB connects to the queue manager specified in<br>replyToQueueManagerName and sends the response to the<br>response queue specified in replyToQueueName. |
| Response Message Type          | The message type of the response can be bytes or text.                                                                                                    |                                                                                                    |
| <b>Client Response Timeout</b> | The duration to wait for the response to be published before closing the<br>connection.                                                                                                    |                                                                                                    |
|                                | Note:                                                                                                    | You can specify the Response Correlation Pattern, MQ Response<br>URL, Response Message Type, and Client Response Timeout<br>values only if a response is required.                                                                                                    |
| Dispatch Policy                | Select a dispatch policy for this endpoint.                                                                                                    |                                                                                                    |
|                                | Dispatch policy refers to the instance of WLS Work Manager that you want<br>to use for the service endpoint. For information about work managers, see<br>Using Work Managers to Optimize Scheduled Work and Create<br>Work Manager in the WebLogic Server Administration Console Online<br>Help. |                                                                                                    |

**Table 2-1 MQ Proxy Service Configuration**

For more information about configuring proxy services using Native MQ transport, see MQ Transport Configuration Page in [Proxy Services](http://e-docs.bea.com/alsb/docs261/consolehelp/proxyservices.html) in *Using the AquaLogic Service Bus Console*.

### <span id="page-14-1"></span><span id="page-14-0"></span>**Transport Headers**

The various headers used by the Native MQ transport are listed in [Table 2-2](#page-15-0). Most of the headers are common to both outbound requests and inbound response. The Reply To Queue Name, Reply To Queue Manager Name, User ID and Version headers can be edited only for the inbound response.

<span id="page-15-0"></span>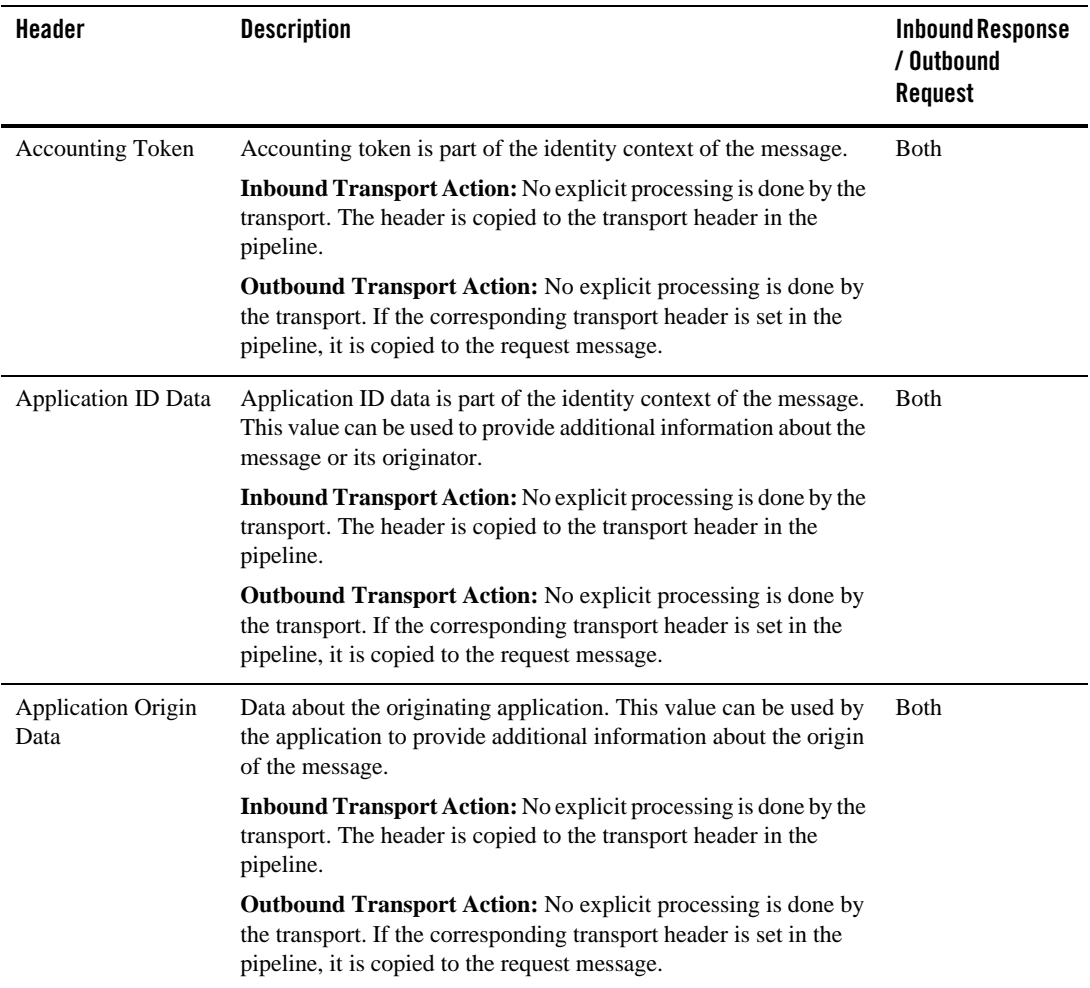

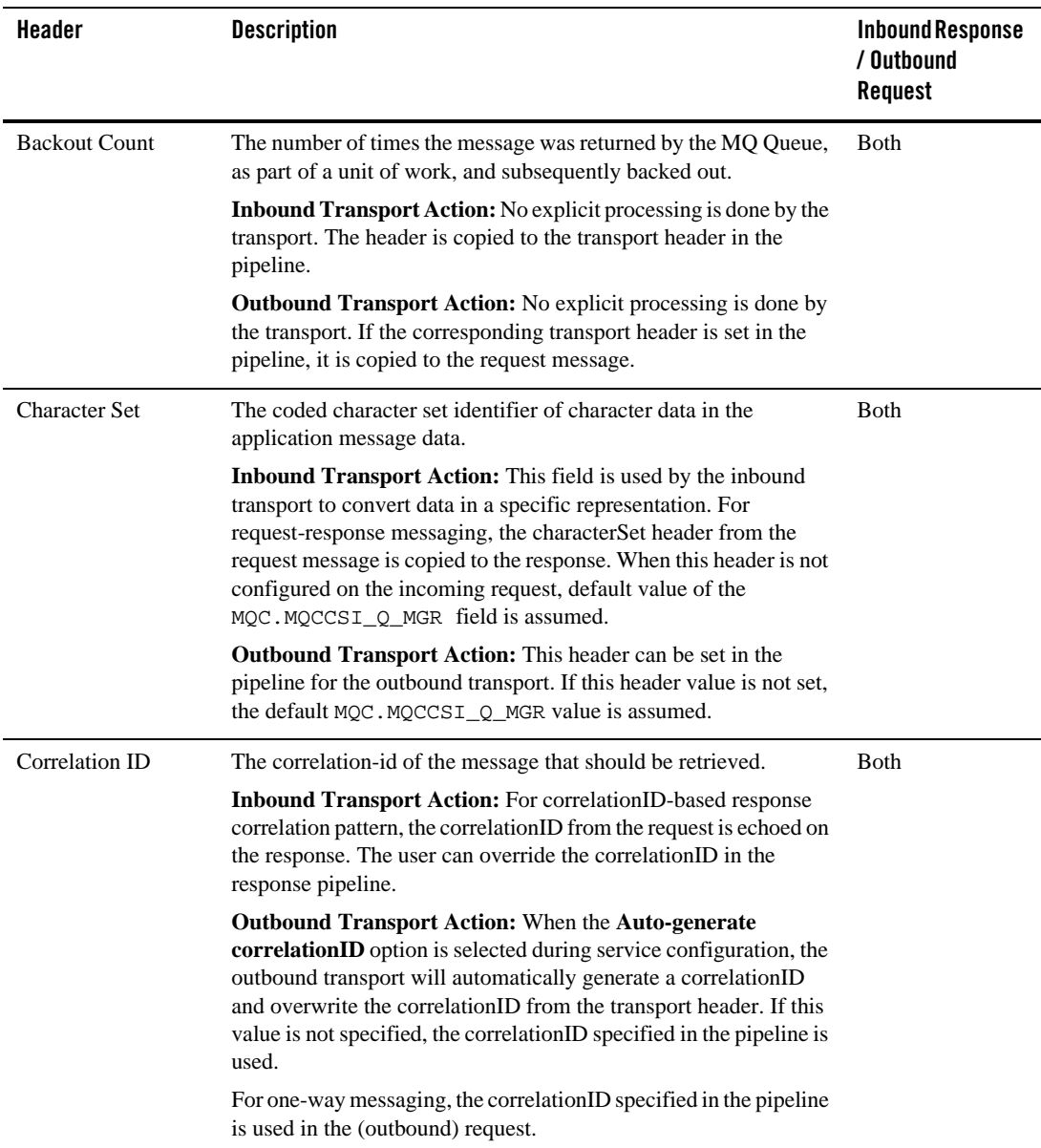

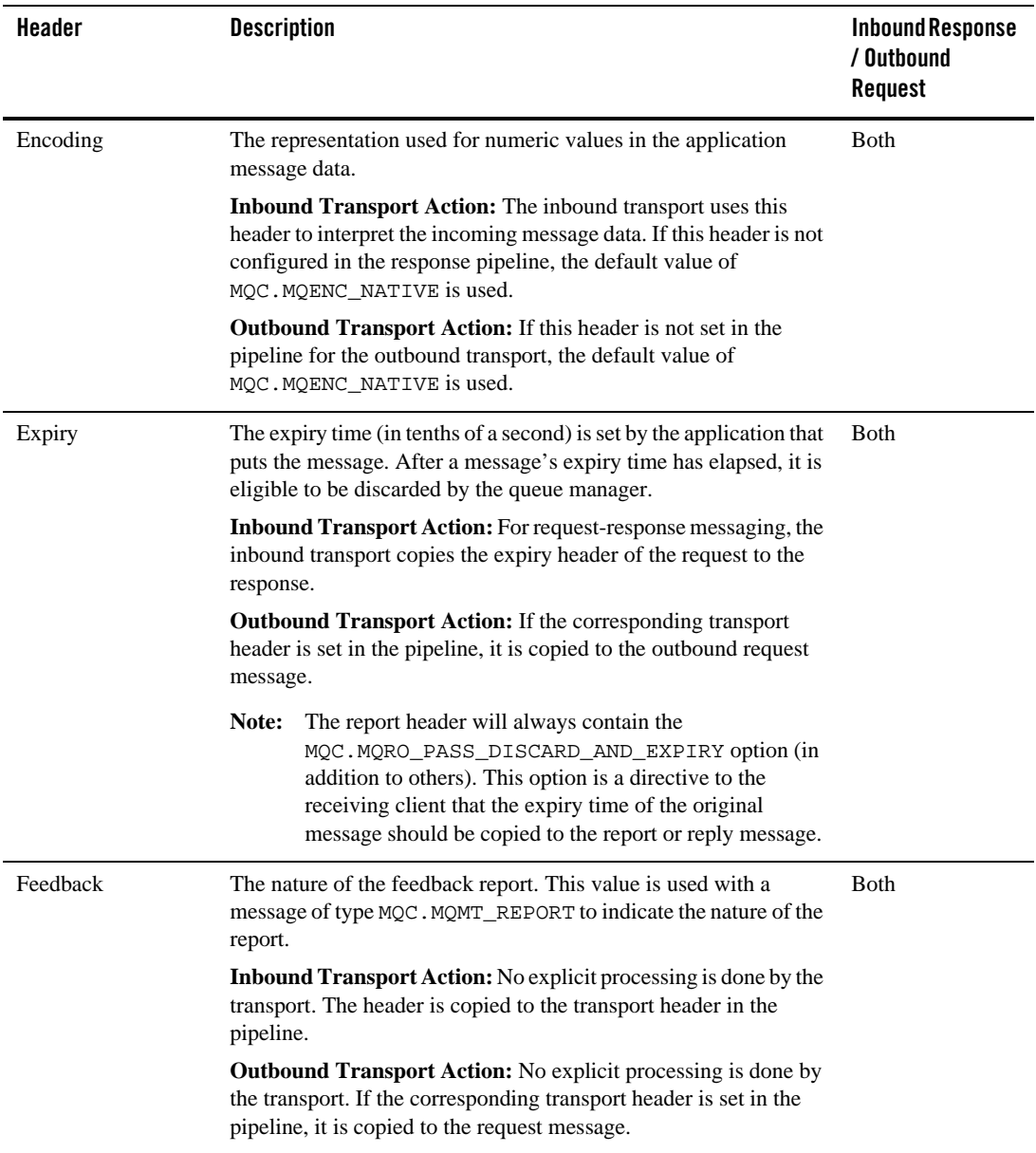

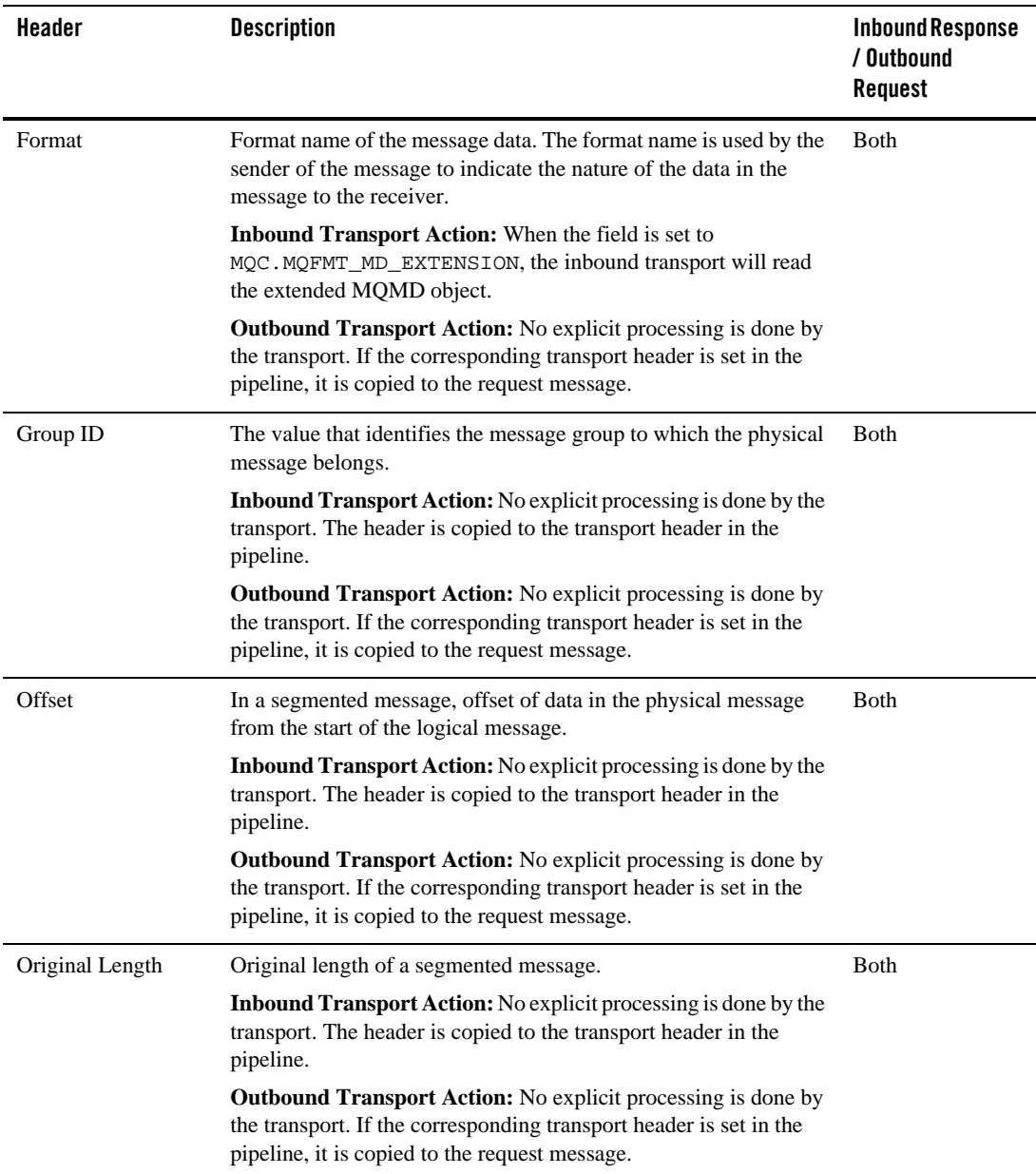

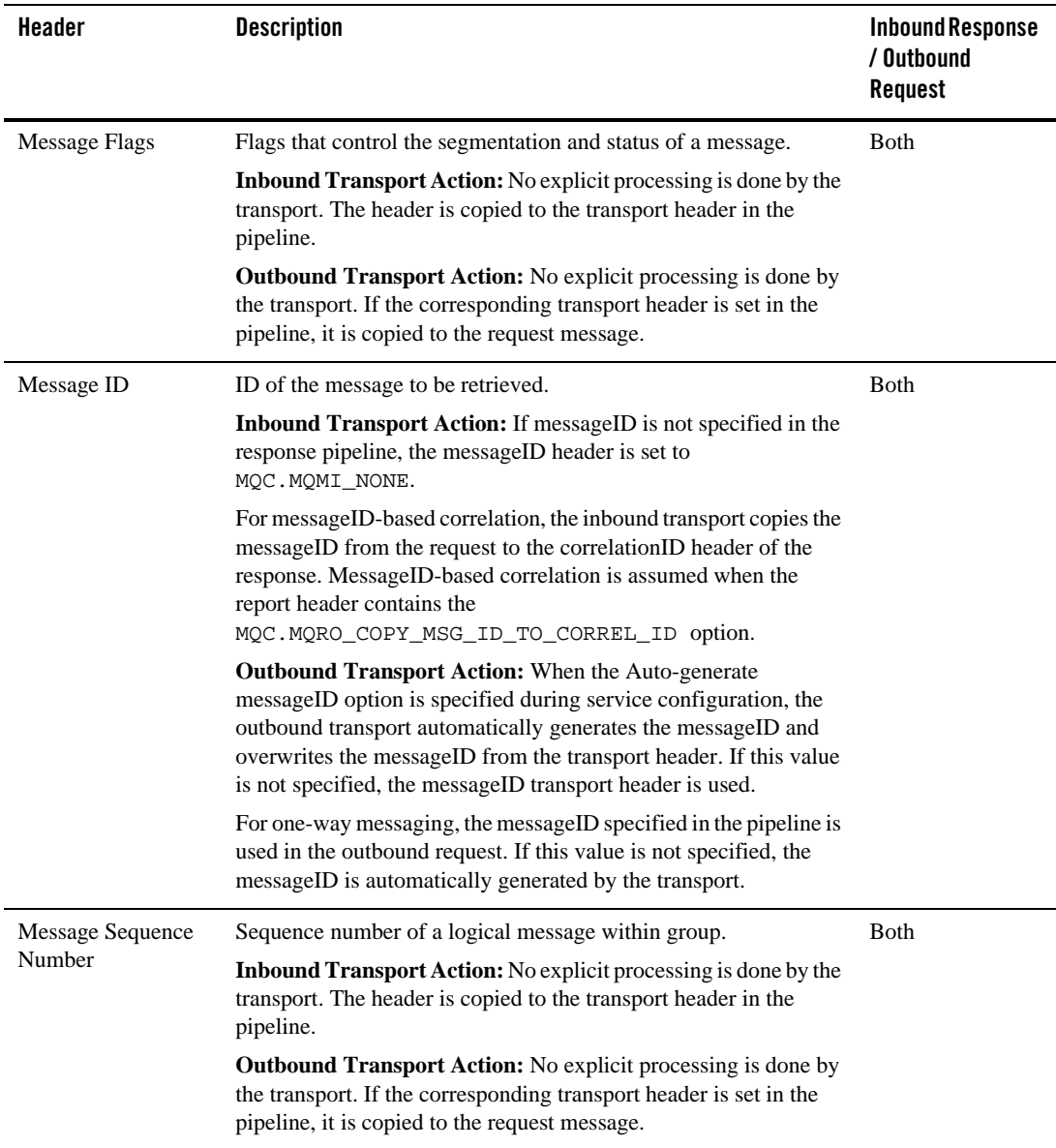

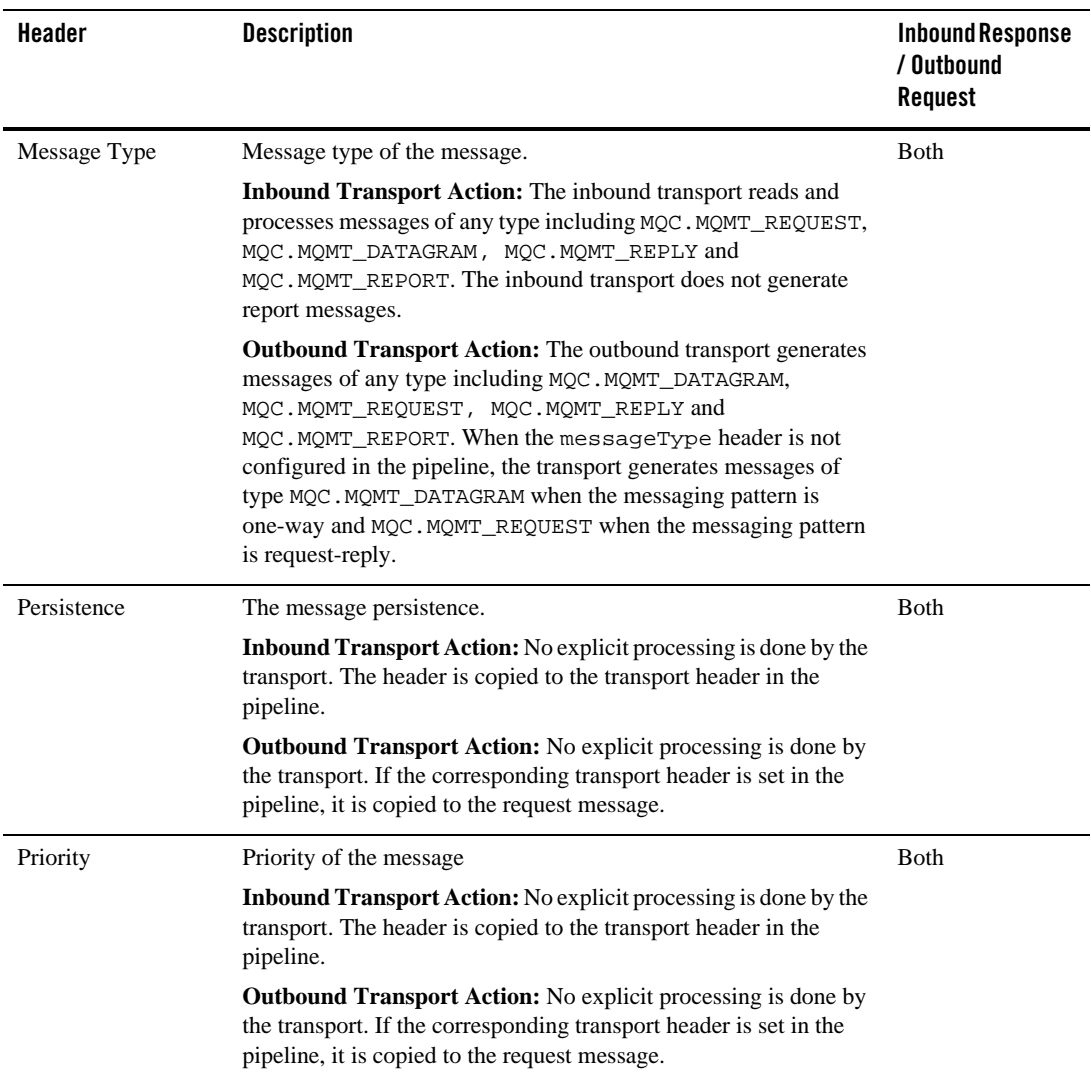

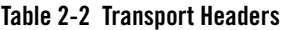

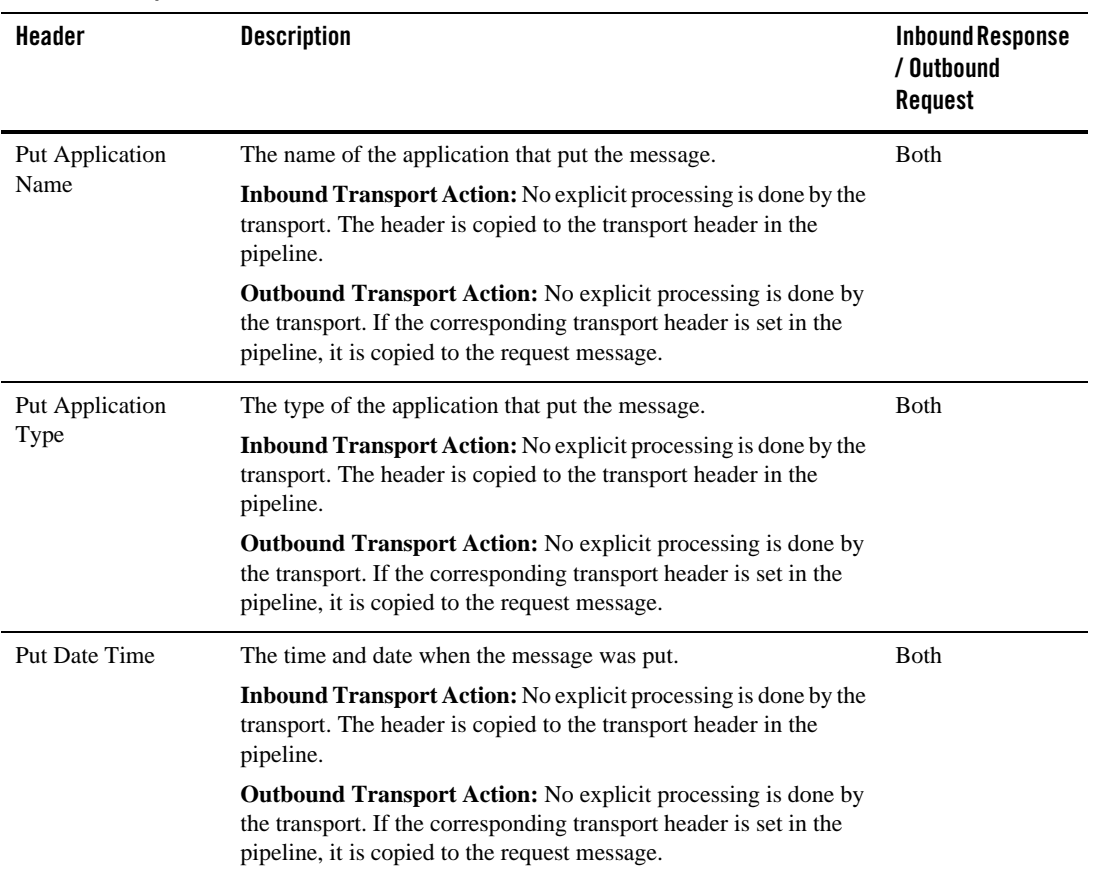

| Header                                | <b>Description</b>                                                                                                    | <b>Inbound Response</b><br>/ Outbound<br>Request |
|---------------------------------------|----------------------------------------------------------------------------------------------------|--------------------------------------------------|
| Reply To Queue<br>Name                | The name of the queue to which a reply should be sent.                                                                                                    | <b>Inbound Response</b>                          |
|                                       | The application that issued the get request for the message can<br>send MQC.MQFMT_REPLY and MQC.MQFMT_REPORT messages<br>to this queue.                                                                                                    |                                                  |
|                                       | <b>Inbound Transport Action:</b> The inbound transport uses the<br>replyToQueueName as the response queue name when this field<br>is set. If this values is not set, the queue name is derived from the<br>default destination URI.                                                 |                                                  |
|                                       | <b>Outbound Transport Action:</b> In request/response message<br>pattern, replyToQueueName set in the message flow is ignored.<br>In one way message pattern, replyToQueueName set in the<br>message flow is used in the outbound messages.                                         |                                                  |
| Reply To Queue<br><b>Manager Name</b> | The name of the queue manager to which reply or report messages<br>can be sent.                                                                                                    | <b>Inbound Response</b>                          |
|                                       | <b>Inbound Transport Action:</b> In request/response message pattern,<br>if the inbound message replyToQueuManager header value<br>not match the configured value for the queue manager in the<br>response URI, the response message is dropped and a transport<br>error is logged. |                                                  |
|                                       | <b>Outbound Transport Action:</b> In request/response message<br>pattern, replyToQueueManager set in the message flow is<br>ignored. In one way message pattern, replyToQueueManager<br>set in the message flow is used in the outbound messages.                                   |                                                  |

**Table 2-2 Transport Headers**

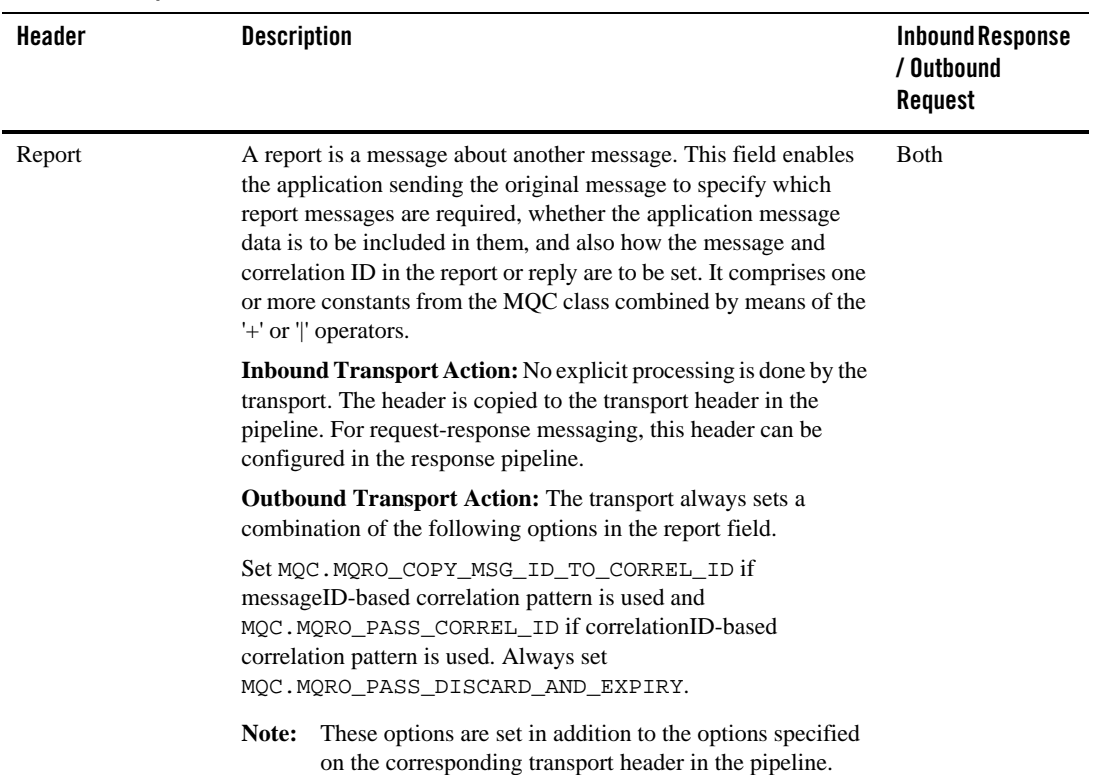

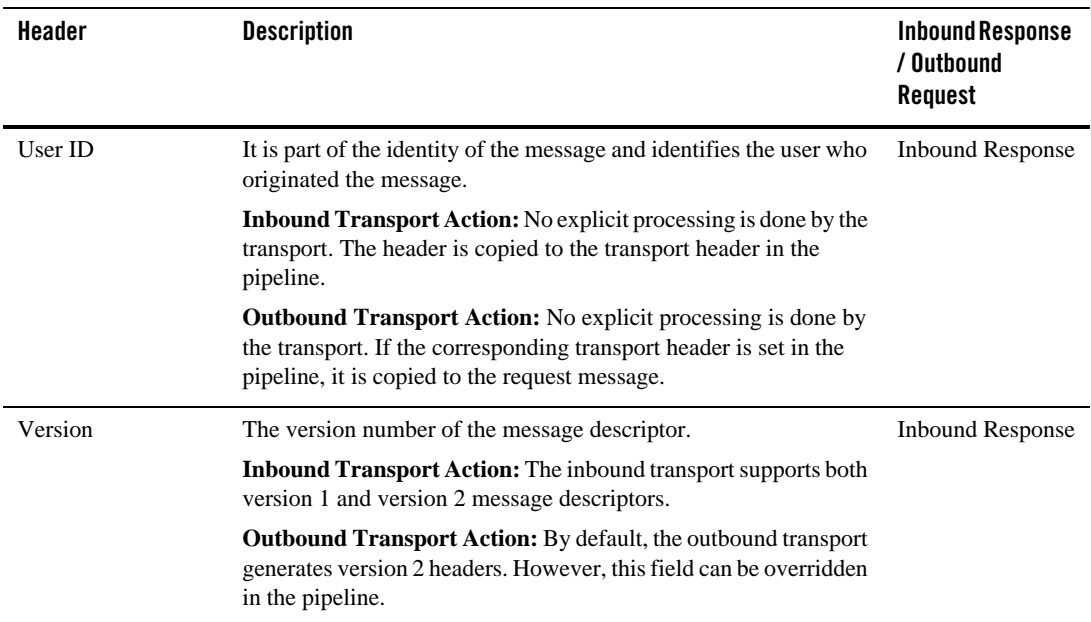

#### <span id="page-24-0"></span>**Configuring Transport Headers**

You can configure the transport headers for both inbound and outbound requests in the Message Flow. For information about the transport headers related to the Native MQ transport, see [Transport Headers](#page-14-0).

In the message flow, use a Transport Header action to set the header values in messages. For information about adding transport header actions, see "Transport Header" in [Proxy Services:](http://e-docs.bea.com/alsb/docs261/consolehelp/proxyactions.html)  [Actions](http://e-docs.bea.com/alsb/docs261/consolehelp/proxyactions.html) in *Using the AquaLogic Service Bus Console*.

When the transport header is explicitly set in the message flow, this value overrides the header value except in the following scenarios:

- For the outbound request-response pattern, when the Auto-generate Correlation Value option is selected for a outbound request with a request-response message pattern, the correlation ID is always generated even if this value is set in the message flow.
- When the report header is set in the message flow, the combination of multiple directives associated with the report header are merged with the default directives.
- When the replyToQueueManagerName or replyToQueueName headers are set in the message flow for an outbound request with a request/response message pattern, these values are ignored. Instead, these transport header values are derived from the response URI configured for the business service.
- For the inbound response, when the value in the replyToQueueManagerName header does not match the queue manager name specified in the response URI, an error message is generated and the response message is not sent.
- The replyToQueueName set in the inbound request header overrides the value configured in the reply to URI for the proxy service.
- For a one-way business service, when the message type header is configured to be of type request in the message flow, the replyToQueueName header must be specified. If this value is not specified, an error is generated on the MQ server and the message is rolled back.

### <span id="page-25-1"></span><span id="page-25-0"></span>**Configuring Business Services to Use the Native MQ Transport**

When you create a business service from  $ALSB$  Console, select the transport protocol as  $mq$  and specify the endpoint URI in the Transport Configuration page. Specify the URI in mq://local-queue-name?conn=mq-connection-resource-ref format where, local-queue-name is the name of the local queue configured on the MQ server, mq-connection-resource-ref points to the location of the MQ connection resource. For example, if you create a MQ connection resource, mqConnection in the defaultMQ folder and the queue name is testQueue, the URI would be

mq://testQueue?conn=defaultMQ/mqConnection

**Note:** Since the only service types that are supported for the Native MQ transport are Message and XML ensure that you select either Message service or XML service, when you select the service type in the General Configuration page. For more information, see in Business [Services](http://e-docs.bea.com/alsb/docs261/consolehelp/businessServices.html) in *Using the AquaLogic Service Bus Console*.

To configure the Native MQ transport for a business service, specify the values as described in the following table:

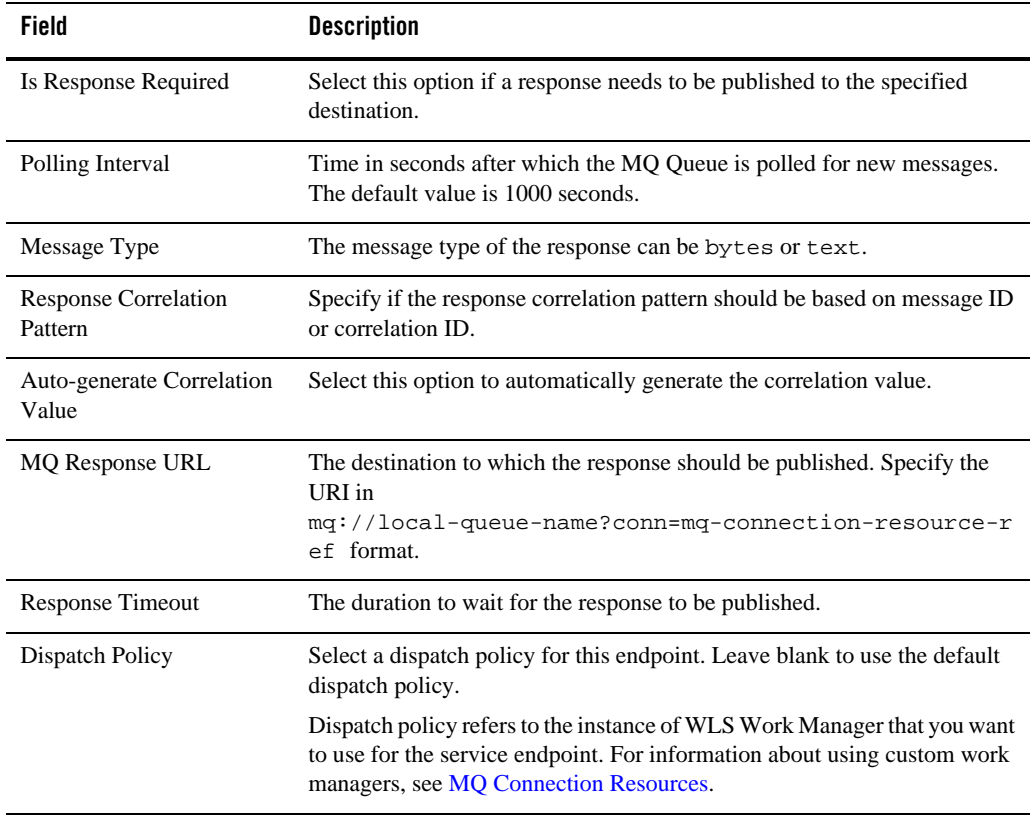

For more information about configuring business services using Native MQ transport, see MQ Transport Configuration Page in [Business Services i](http://e-docs.bea.com/alsb/docs261/consolehelp/businessServices.html)n *Using the AquaLogic Service Bus Console*. Using the Native MQ Transport

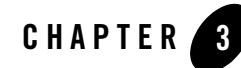

## <span id="page-28-2"></span><span id="page-28-0"></span>Interoperability with WebSphere MQ

The following sections outline how ALSB connects to WebSphere MQ and presents an overview of some message types used in communication between WebSphere MQ and ALSB. Tuning guidelines for WebSphere MQ are also provided.

- [Using WebSphere MQ Using JMS in ALSB](#page-28-1)
- [Messaging Types](#page-29-0)
- [Tuning WebSphere MQ](#page-30-2)

#### <span id="page-28-1"></span>**Using WebSphere MQ Using JMS in ALSB**

ALSB connects to WebSphere MQ via the WebSphere MQ JMS interface. That is, ALSB is a WebSphere MQ JMS client.

WebLogic Server's foreign JMS server specifies the initial context factory, connection factory, and queue to the WebSphere MQ server. For details, see [Configuring Foreign Server Resources](http://e-docs.bea.com/wls/docs92/jms_admin/advance_config.html#wp1075917)  [to Access Third-Party JMS Providers](http://e-docs.bea.com/wls/docs92/jms_admin/advance_config.html#wp1075917) in *Configuring and Managing WebLogic JMS.*

WebSphere MQ JMS supports two transport types:

- BINDINGS
- $\bullet$  CLIENT

If the WebSphere MQ JMS client is running on the same physical machine as the queue manager, it is possible to set the transport type to BINDINGS. Otherwise, you can use only the CLIENT

type.

WebSphere MQ can interface with ALSB in two ways:

- ALSB acts as the front-end of WebSphere MQ to accept service requests from other applications and converts them to WebSphere MQ requests. See [Figure 3-1.](#page-29-2)
- WebSphere MQ sends messages to other applications through ALSB. See [Figure 3-2](#page-29-3).

#### <span id="page-29-2"></span>**Figure 3-1 ALSB Front End**

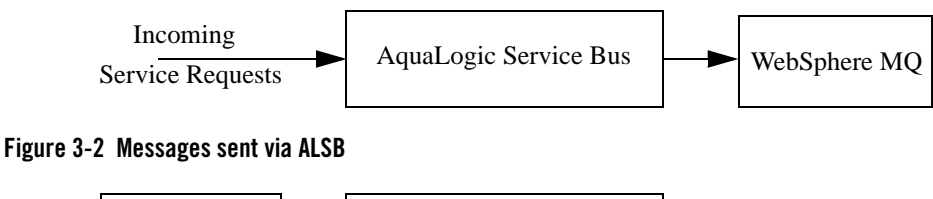

<span id="page-29-3"></span>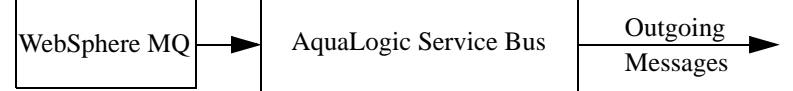

ALSB is configured in the ALSB Console, which is described in *[Using the AquaLogic Service](http://e-docs.bea.com/alsb/docs261/consolehelp/index.html)  [Bus Console](http://e-docs.bea.com/alsb/docs261/consolehelp/index.html)*.

### <span id="page-29-0"></span>**Messaging Types**

The following sections provide an overview of messaging types:

- [Non-Persistent Messaging](#page-29-1)
- [Non-XA Persistent Messaging](#page-30-0)
- $\bullet$  [XA Messaging](#page-30-1)

#### <span id="page-29-1"></span>**Non-Persistent Messaging**

If you decide to accept an unreliable delivery, such as some missing requests, you can use non-persistent messages where appropriate. WebSphere MQ logging and WebLogic JMS message persistence are only performed for persistent messages; therefore, the use of non-persistent messages eliminates any related I/O activity.

**Note:** Non-persistent message throughput is usually limited by the processor speed of the machine. However, in case of a shortage of physical memory, the server system may consume CPU cycles on a paging I/O.

#### <span id="page-30-0"></span>**Non-XA Persistent Messaging**

WebSphere MQ persistent message throughput is usually limited by the queue manager and the I/O latency writing to the log.

### <span id="page-30-1"></span>**XA Messaging**

Because the WebSphere MQ for Java APIs do not support XA transactions, ALSB does not support XA transactions for the Native MQ transport. If XA is required, JMS transport with WebSphere MQ JMS interface should be used. For more information, see [Interoperability](http://e-docs.bea.com/alsb/docs261/interopjms/intro.html)  [Solutions for JMS.](http://e-docs.bea.com/alsb/docs261/interopjms/intro.html)

To enable support for transactional (XA) access to queues, use

- BINDINGS to access the queue manager when ALSB is co-located with IBM WebSphere MQ
- CLIENT when ALSB and IBM WebSphere MQ are on different machines. However, with CLIENT, you need a special version of the IBM WebSphere MQ client that supports XA transactions, called the WebSphere MQ Extended Transaction Client.
- **Tip:** For the deployment descriptors to be set appropriately for XA capable resources (JMS, TUXEDO, EJB), you must set the XA attribute on the referenced connection factory before creating a proxy service.

### <span id="page-30-2"></span>**Tuning WebSphere MQ**

The following guidelines help you tune WebSphere MQ when you are working with ALSB. For detailed WebSphere MQ information, refer to relevant WebSphere MQ documentation.

- Use the BINDINGS transport type if ALSB and the queue manager are deployed on the same machine.
- If you need XA for only a small section of application requests, create a separate connection object and disable XA.
- Distribute active logs across many volumes. If your system is required to handle high persistent message throughput, you must place the log files on a fast Direct Access Storage Device (DASD) with a minimum of contention from other data set usage. Ideally, you can allocate each of the active logs on separate, low usage volumes.
- To reduce buffer overflow, tune the buffer pools and pagesets. Buffer overflow results in the flushing of the hard disk.
- To avoid broken ALSB JMS connections to MQ queues, increase the number of active channels is to more than 100. By default, the number of active channels is 10.